## **Course Offerings**

First log in to your <u>Student Portal</u> and ensure you are in the correct term. You can verify this in the upper left corner. Be sure to select the "SGPP" term, as that is the correct campus.

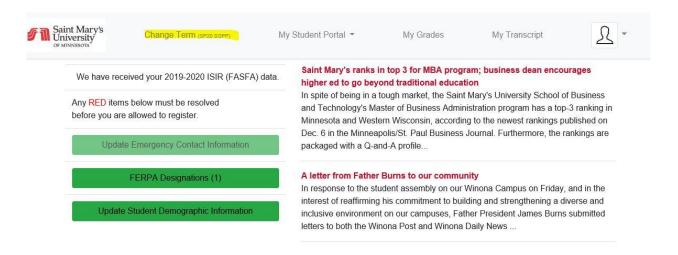

Once you determine the required courses for your program, you will want to explore the **Course Offering** tab. This is where you can search the catalog to see what is available in a given semester for your program.

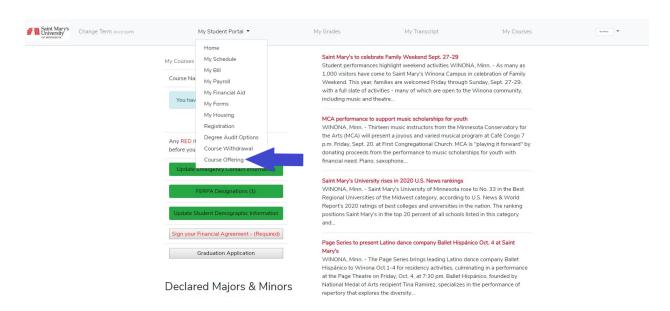

Here you will be able to filter by program/department to see the courses being offered that semester.

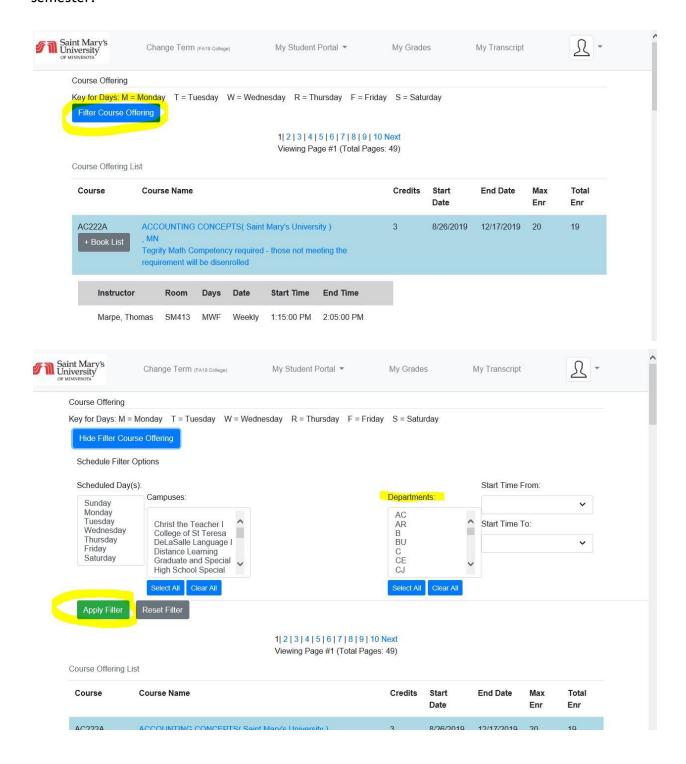

You will be able to see the Course ID, Course Name, Credit amount, Start/End date and if there are available seats.